# **AANLEVERSPECIFICATIES**

Voor de verwerking van digitale bestanden houden wij ons aan de Certified PDF-standaard voor drukgerede digitale data. Deze standaard komt overeen met de internationale richtlijnen van de 'Ghent PDF Workgroup' die in tal van landen worden toegepast. De profielen die we gebruiken om de PDF te certificeren voldoen aan de internationale ISO standaard PDF/X-4. Hierdoor zijn ze uitwisselbaar met landen als Duitsland en de USA.

Bij voorkeur werken wij met PDF bestanden vanaf: PDF/X-4 met compabiliteit: **Acrobat 8/9 (PDF 1.7).**  Een lagere versie kan een verkeerd beeld veroorzaken van transparantie en stanslijnen.

## **Acrobat Reader**

Controleer voor aanlevering van de PDF of de overdruk instellingen van o.a. de dekwitlaag of vernislaag juist zijn. Let er op dat in Acrobat Reader de instelling, om de overdruk te kunnen beoordelen, goed staat ingesteld. Deze vind je in: Voorkeuren ➞ Paginaweergave ➞ Overdrukvoorbeelden gebruiken: **Altijd**

### **Opmaak en beelden**

- De beeldresolutie is 300 dpi.
- Logo's in illustrator eps; vectorformaat.
- Wanneer er bitmap wordt gebruikt moet de resolutie tenminste 1200 dpi zijn.
- PMS kleuren, dekwit- en vernisvormen definiëren als steunkleur.
- Dekwitvorm plaatsen in laag bovenop het beeld, in overdruk.
- Zet de dekwitvorm in een opvallende PMS kleur.
- Bij het gebruik van de witte kleur in tekst en /of lijnen, de standaard staal 'papier' gebruiken en niet de staal 'zwart' op 0%.
- De stansvorm (lijnen 0,5 pt) plaatsen in de bovenste laag en op overdruk zetten.
- Gebruik de namen **thru-cut, crease of kiss-cut** voor de stansvorm.
- Alle aflopende pagina elementen voorzien van minimaal 3 mm afloop (bleed).
- Pagina's voorzien van snijtekens.

### **Fonts**

Bij PDF bestanden, de gebruikte lettertypes insluiten. Bij open bestanden de lettertypes meeleveren.

### **Open documenten**

Voor de verwerking van 'open' bestanden maken wij gebruik van de grafische pakketten Adobe InDesign, Adobe Photoshop en Adobe Illustrator. Gelieve er bij de aanlevering van één van deze open bestanden op te letten dat alle gekoppelde beeldelementen en fonts worden bijgeleverd.

Gebruik voor het verzamelen van alle gebruikte elementen (beelden, illustraties, lettertypes e.d.), de zgn. functie 'pakket maken'. Zo wordt er één map gecreëerd met daarin alle benodigde bestanden.

### **Aanleveren**

Bestanden tot 100 Mb kunt u via de mail aanleveren bij uw contactpersoon van de order bij CREA Print group. Bestanden groter dan 100 Mb ontvangen we graag via WeTransfer.

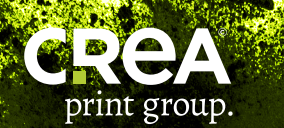

**CREA.BE | inforequest@creaprintgroup.com | T. +32 (0)51 22 77 74 LET'S CREATE IMPACT.**

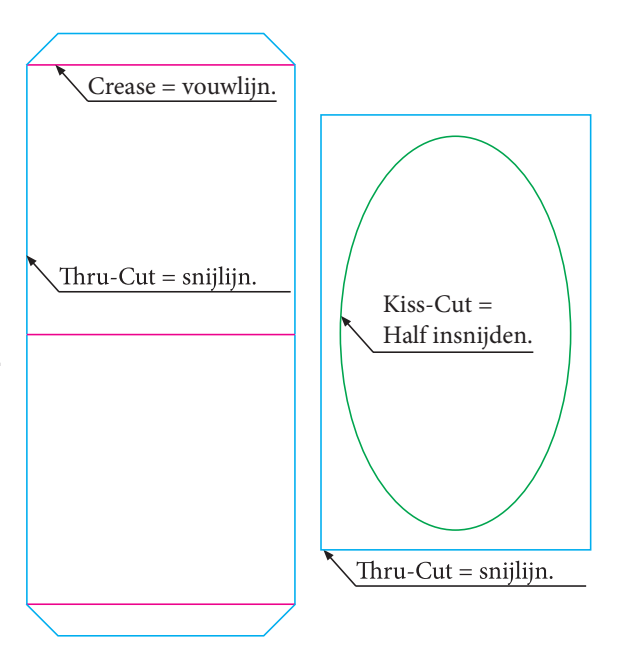